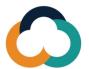

## Knowledge Sharing Platform for Tax Administrations (KSP $_{TA}$ ) New User Registration Guide

Follow the steps below to register or to reactivate your account.

1 Go to www.ksp-ta.org. Click "Create your account here."

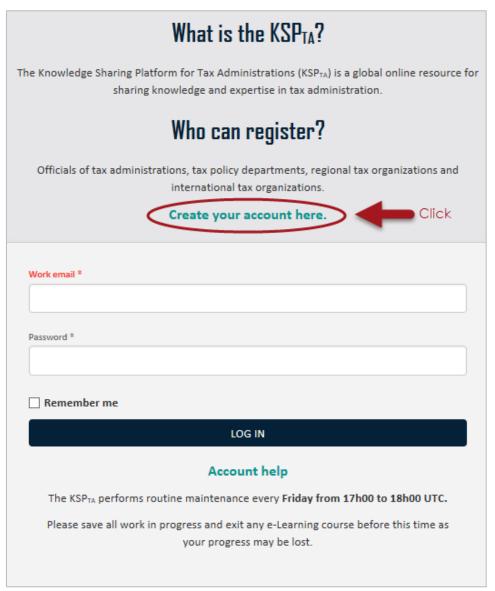

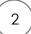

Enter work email address and complete all the fields.

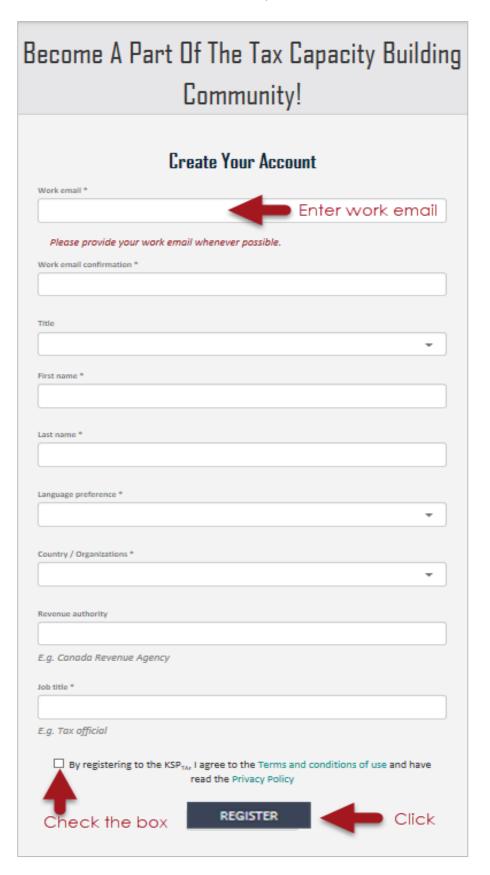

You will receive an email, click "Confirm account". If you have not received it, check your spam/junk folder.

# Welcome to the KSPTA

The Knowledge Sharing Platform for Tax Administrations

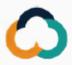

Your registration request for the KSPTA has been received. To confirm your account click the button below. Once your account is confirmed, your registration will be reviewed by administrators. If your request is approved, you will receive an email to create your password.

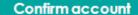

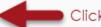

Have questions? Visit our Account help page or email us at info@ksp-ta.org.

#### Terms of service and Privacy policy

Add our email address to your address book or safe sender list to prevent emails from going to your spam folder!

4

Once approved, you will receive another email. Click "Create password" and follow the instructions.

Note: The link expires in 10 days. After expiration, go to Account help and click "Reset Your Password".

# Welcome to the KSPTA

The Knowledge Sharing Platform for Tax Administrations

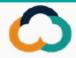

Great news! Your registration for the KSPTA has been approved. To complete your registration, you must create your password. Please click the button below. Once your password is created, you will be able to log in. This link will expire in 10 days.

Create password

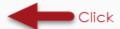

### Explore the KSPTA!

Log into your KSPTA account to begin your journey of sharing and building your knowledge and expertise in tax administration and other tax-related topics.

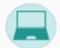

#### Training material

Take online courses on tax-related topics.

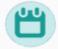

#### Events

Sign up for tax-related events worldwide.

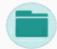

#### Library

Access to tax-related material.

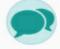

#### Communities of practice

Communicate with peers and experts from around the world.

#### Terms of service and Privacy policy

Add our email address to your address book or safe sender list to prevent emails from going to your spam folder!

Have questions about this email? Contact us at info@ksp-ta.org.

### Need more help?

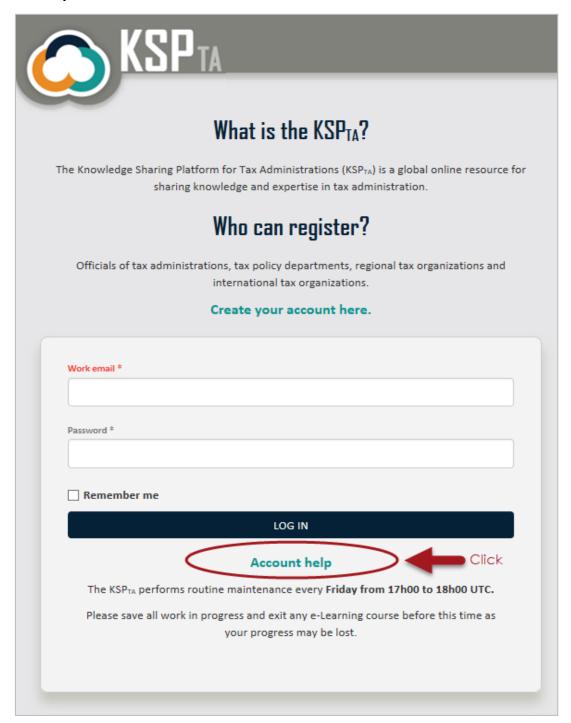

More questions? Contact info@ksp-ta.ora